## To install additional Wi-Fi pods

We recommend additional pods to maximize coverage if your home has multiple floors or larger square footage.

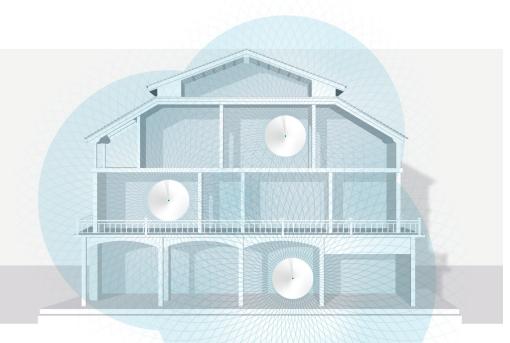

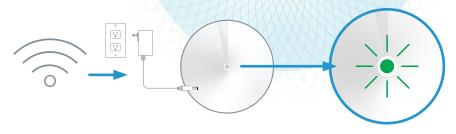

- Place the pod in the desired location within range of your Wi-Fi signal and connect the pod to a power outlet.
- When the light on the pod is solid green, your Wi-Fi is now active. If the light is red, position the additional pod closer to an active pod until the light is green the light is green
- **Tip:** Use your smartphone to test the Wi-Fi strength in the location you are considering for the new pod.

### **Connecting Wired Devices**

#### Each Wi-Fi Pod is equipped with two ethernet ports

These ports can be used to connect a nearby device. For example:

- Home Phone Analog Telephone Adapter (ATA)
- TV Set Top Box
- Gaming Console
- Computer

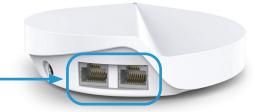

DISTRIBUTE

# Download the TP-Link Deco app from the Google Play or Apple App Store.

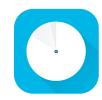

Use the app to customize your Wi-Fi Network (SSID) name and password.

You will also find other features such as: parental controls, anti-virus and how to create a separate network for guests.

For information on our products, or additional user guides visit **distributel.ca** 

Contact our Customer Support team at **1-877-810-2877** 

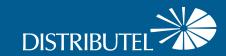

**CBN8000 Modem** 

and Deco Wi-Fi Pod

**Set Up Guide** 

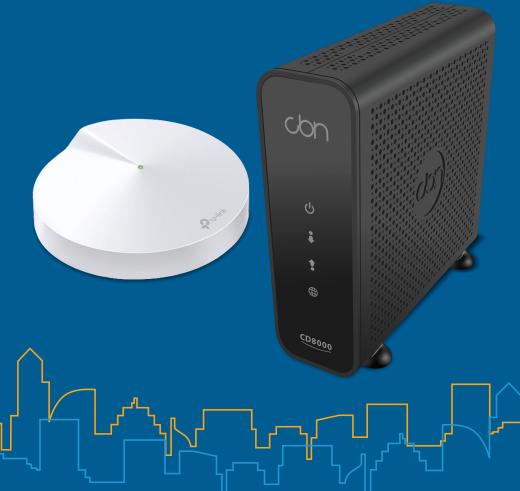

210908 DCL CBN8000 Deco Set Up Guide E

# **Setting Up Your High Speed Internet Service and Wi-Fi Network**

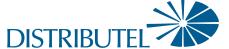

# Before you begin:

- > Review the contents of your install kit:
  - Coax cable to connect to the network
  - CBN modem and power cord

- Deco M5 Wi-Fi Pod and power cord
- Ethernet cable for your Wi-Fi pod
- Ensure you follow the steps in order shown

Additional Resources: You can find additional self-help resources at distributel.ca/support.

- Connect one end of the Coax Cable to the Cable port on your modem, then connect the other end to a nearby coax wall outlet.
- Place your Wi-Fi pod next to your internet modem. Using the **Ethernet Cable** provided, connect one end to **LAN** Port 1 on your modem and the other end to a port on your Wi-Fi pod.

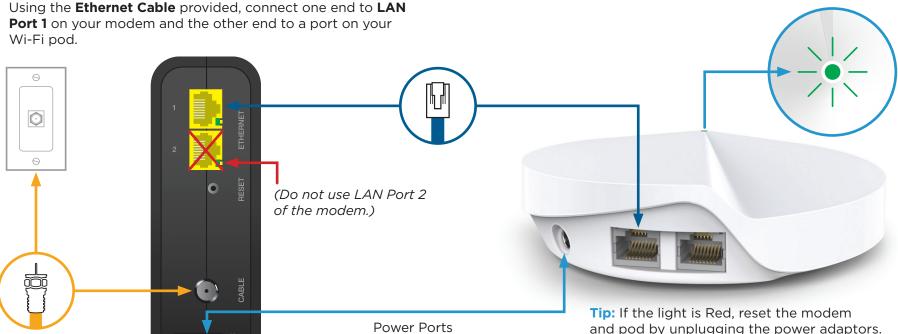

Attach the **Power Cord** to the **Power Port** on your modem, then plug the cord into a nearby power outlet.

Connect your Wi-Fi pod to a **Power Outlet**.

The Wi-Fi pod light will turn solid green. This can take about 5 minutes.

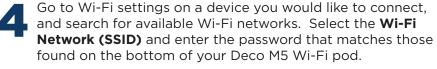

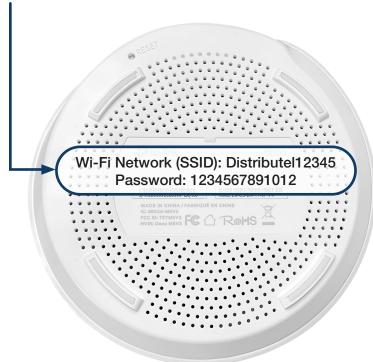

That's it, you should now be ready to enjoy your Distributel Wi-Fi!

Wait 30 seconds, plug in the modem.

Wait 30 seconds, plug in the pod.